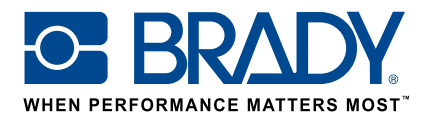

# Utilizați etichete personalizate cu imprimanta de etichete BMP61 Ghid de utilizare

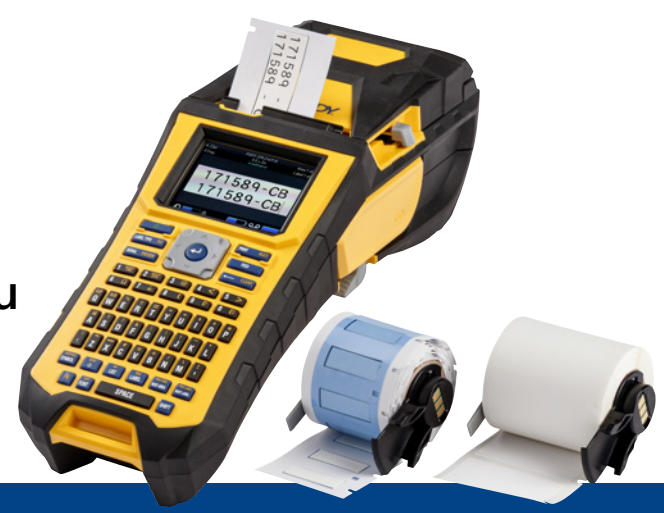

# 1. Comandați eticheta personalizată pentru BMP61

Brady oferă numeroase posibilități de a vă crea o etichetă unică, personalizată, pentru cabluri și componente, special pentru compania dvs. sau chiar destinată unui anumit scop.

Vă rugăm să ne furnizați următoarele informații:

- imprimanta/imprimantele Brady cu care veți imprima eticheta personalizată;
- tipul de soluție de identificare a cablurilor și componentelor pe care îl doriți:
	- etichetă cu înfășurare (cu sau fără autolaminare);
	- etichetă steag;
	- neadezivă;
	- termocontractabilă;
- formatul de etichetă dorit:
	- bandă continuă;
	- stanțată:
- materialul de etichetă (codul B Brady) de care aveți nevoie;
- dimensiunile de etichetă (lățimea și înălțimea etichetei în cm) de care aveți nevoie;
- dispunerea sau imprimarea prealabilă dorită;
- culorile de etichetă preferate:
- numărul de etichete de care aveți nevoie (minim 1000 de etichete sau 1 rolă continuă);
- standardele sau normele pe care trebuie să le respecte eticheta (ISO, Underground, UL, ...).

Contactați Brady pentru asistență privind comanda. Pe baza cerințelor dvs. de identificare, specialiștii noștri vă pot ajuta să stabiliți eticheta ideală de identificare.

# 2. Primiți o ofertă

Pe baza specificațiilor dvs., echipa noastră de la Servicii clienți vă furnizează o ofertă, care include grile de prețuri (până la 50.000 de etichete).

Consultați această ofertă când efectuați comanda. Vom începe fabricarea etichetei dvs. personalizate, care va dura aproximativ 2 săptămâni.

# 3. Activați eticheta personalizată pentru BMP61

Rola de etichete personalizate pentru BMP61 va fi livrată cu un mesaj clar, cu textul: "Activați eticheta acum" (Activate your label now) pe ambalajul produsului. Scanați codul de referință rapidă sau tastați www. bradyeurope.com/bmp61custom în browserul web pentru a începe activarea etichetei personalizate.

### Verificați versiunea bazei de date BMP61

- Porniți imprimanta de etichete BMP61.
- Apăsați și țineți apăsate tastele FN + SETUP pe imprimanta BMP61.
- Selectați opțiunea "Config" și apăsați ENTER sau atingeți "Config" pe ecran.
- Versiunea bazei de date B&Y instalată în prezent este indicată în colțul din dreapta jos.

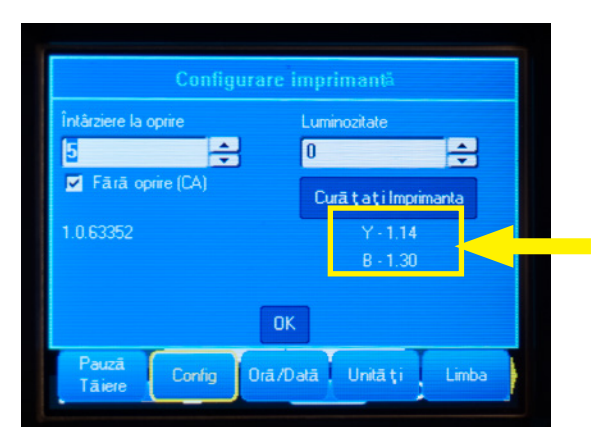

### Actualizați baza de date BMP61:

- Vizitați www.bradyeurope.com/bmp61custom.
- Descărcați și extrageți fișierul zip BMP61 B&Y Database Update pe o unitate flash USB
- Porniți imprimanta de etichete BMP61.
- Introduceți unitatea flash USB în imprimanta de etichete BMP61.
- Pe ecranul următor va apărea versiunea fișierului de pe imprimantă și versiunea de pe unitatea flash USB.

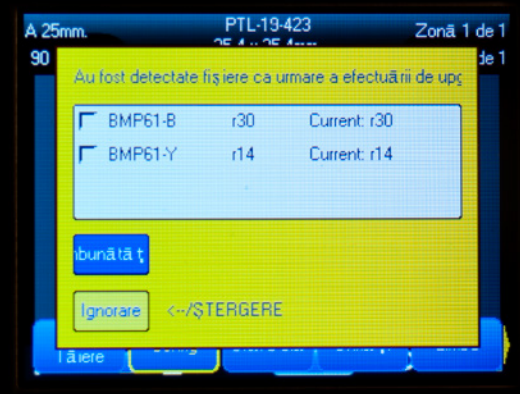

- Selectați fișierele pe care doriți să le instalați.
- Selectați "Îmbunătățire" și apăsați ENTER sau atingeți "Îmbunătățire" pe ecran.
- În ecranul următor vi se va solicita să confirmați actualizarea. Selectați "Da" pentru a continua.

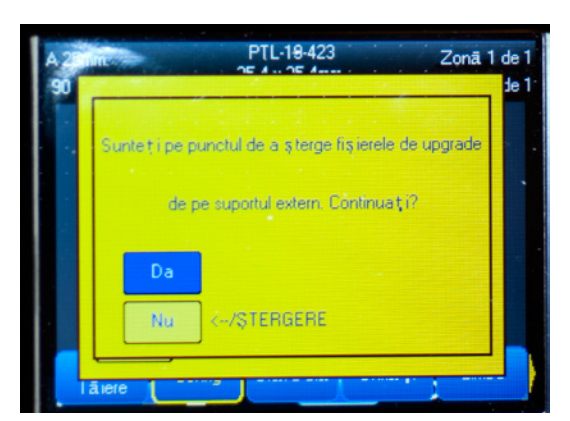

■ Pe ecranul următor apare întrebarea dacă doriți să ștergeți fișierele B&Y de pe unitatea flash USB. Selectați "Ștergere" dacă toate imprimantele dvs. de etichete BMP61 au fost actualizate. Selectați "Ignorare" dacă doriți să actualizați altă imprimantă de etichete BMP61.

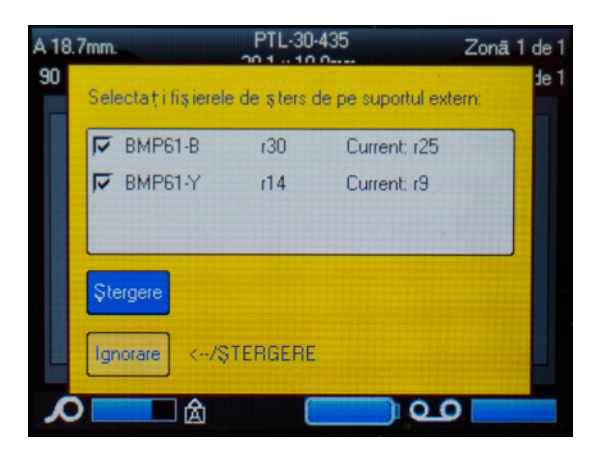

#### Imprimanta de etichete BMP61 este acum gata să vă imprime materialul personalizat!

Doriți să profitați la maxim de imprimanta dvs.? Asigurați-vă că aveți, de asemenea, cel mai recent firmware.

## 4. Se recomandă: actualizați firmware-ul BMP61

Se recomandă să aveți instalat întotdeauna cel mai recent firmware. Brady îmbunătățește încontinuu produsele, adaugă funcții sau elimină probleme cunoscute. Instalând cel mai recent firmware, veți putea utiliza imprimanta de etichete BMP61 în mod optim.

#### Verificați versiunea de firmware BMP61

- Porniți imprimanta de etichete BMP61.
- Apăsați și țineți apăsate tastele FN + SETUP pe imprimanta BMP61.
- Selectați opțiunea "Config" și apăsați ENTER sau atingeți "Config" pe ecran.
- Versiunea de firmware instalată în prezent este indicată în colțul din stânga jos.

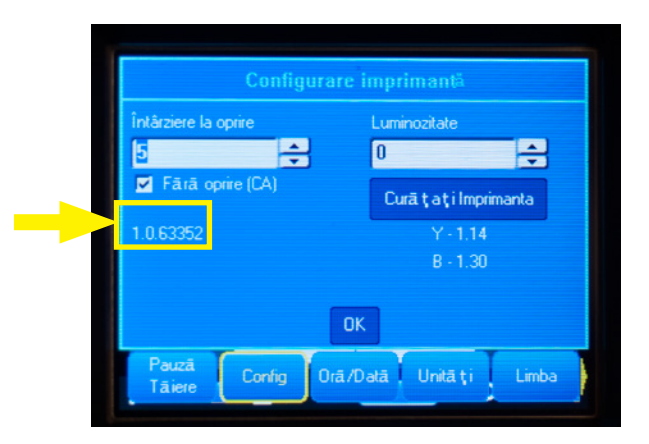

### Actualizați firmware-ul BMP61

- Vizitați site-ul nostru web la www.bradyeurope.com și selectați limba.
- Accesați fila "Technical Support" ("Asistență tehnică") și selectați Downloads (Descărcări).
- De la filtrul "Product" ("Produs") din stânga, selectați "BMP61".
- Selectați cea mai recentă versiune de firmware de pe lista de descărcări.

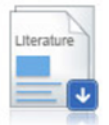

#### BMP61 Firmware Version 1.0.68775 - 27/10/2016

Firmware Upgrade for BMP61

- Descărcați și extrageți fișierul zip cu firmware-ul.
- Porniți programul de instalare făcând dublu clic pe folderul "BMP61\_x\_x\_xxxxx\_Upgrade" și pe pictograma "Setup.exe".
- Urmați instrucțiunile de pe ecran.
- La finalizarea instalării, faceți dublu clic pe pictograma "BMP61 Update Utility".
- Conectați imprimanta de etichete BMP61 la computer cu un cablu USB și faceți clic pe "Upgrade BMP61" ("Actualizare BMP61") pentru a instala cel mai recent firmware.

Instrucțiuni privind modul de actualizare a imprimantei de etichete BMP61 se găsesc, de asemenea, în Manual de utilizare, care poate fi descărcat din secțiunea Downloads (Descărcări) de la Technical Support (Asistență tehnică) de pe site-ul nostru web.

### Întrebări frecvente

#### Trebuie să activez eticheta personalizată de fiecare dată înainte să o pot utiliza?

Nu, trebuie să activați eticheta personalizată o singură dată. În cazul în care comandați din nou o etichetă personalizată, aceasta va fi calibrată deja în imprimanta de etichete BMP61 și nu este necesar să actualizați din nou baza de date Y&B.

Când comandați o etichetă personalizată diferită, puteți activa noua etichetă personalizată pe fiecare imprimantă de etichete BMP61 urmând pașii indicați în acest document.

#### Pot utiliza materiale personalizate pentru BMP61 pe TLS2200 și pe imprimanta de etichete BMP71?

Da, etichetele personalizate pentru imprimanta de etichete BMP61 pot fi utilizate, de asemenea, pe TLS2200 și pe imprimanta de etichete BMP71, dacă ați indicat în mod clar acest lucru atunci când ați comandat eticheta personalizată.

Pentru a utiliza eticheta personalizată cu TLS2200, trebuie doar să o introduceți în imprimantă și să porniți imprimarea.

Pentru a utiliza eticheta personalizată cu imprimanta de etichete BMP71, actualizați imprimanta BMP71 la cea mai recentă versiune de firmware și utilizați adaptorul negru pentru suporturi de etichete de la Brady.

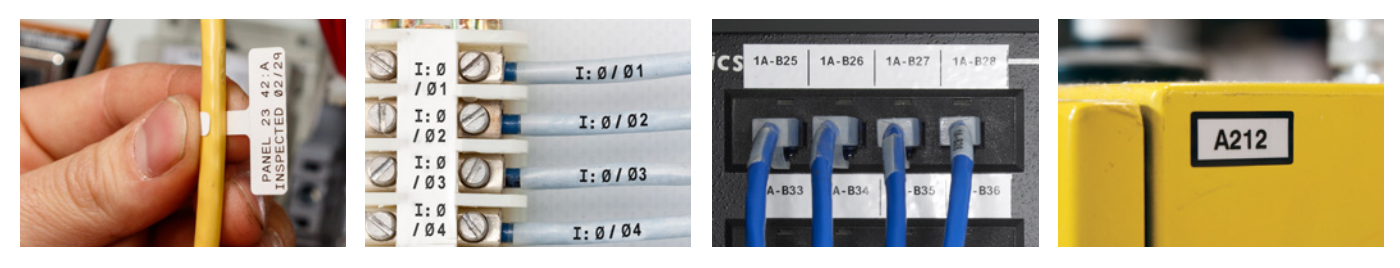

#### Sedii Brady EMEA

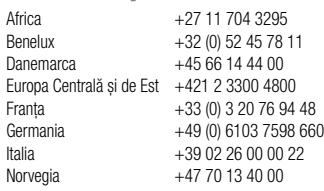

Orientul Mijlociu +971 4881 2524 Rusia  $+7,495,504,04,99$ Spania și Portugalia +34 900 902 993 Ungaria +36 23 500 275

Regatul Unit și Irlanda  $+44$  (0) 1295 228 288<br>
România  $+40$  21 202 3032  $+40.21.202.3032$ Suedia +46 (0) 8 590 057 30 Turcia  $+90,212,264,02,20$ 

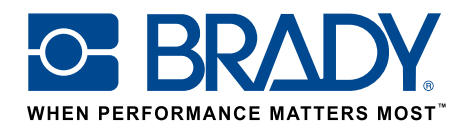

© 2017 Brady Worldwide Inc. TOATE DREPTURILE REZERVATE EUR-M-875-RO 26/01/2017